## **My Onboards**

The My Onboards page allows you to monitor the onboards you are the supervisor for.

From the menu on the left-side of the screen, Workflows > My Onboards.

Here, you can filter by Onboard, Folder, and Status.

## **View Onboard**

- 1. Under the Onboard column, click the onboard you want to view.
- 2. On the right side of the page, you will see the list of required documents and the status.

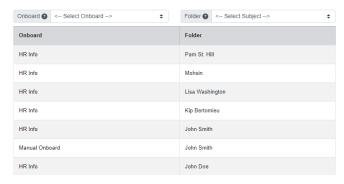

| Status  Incomplete  |                           |             | Search Clear                       |       |            |
|---------------------|---------------------------|-------------|------------------------------------|-------|------------|
| Onboard             | Sub Title                 | Folder      | Doc Type                           | DocID | Status     |
| Employee<br>Onboard | Application               | Errick<br>A | Employee Application               |       | Incomplete |
| Employee<br>Onboard | Employee Sign Contract    | Errick<br>A | Employee Contract                  |       | Incomplete |
| Employee<br>Onboard | Emergency Contact<br>Form | Errick<br>A | Employee Emergency Contact<br>Form |       | Incomplete |